# **PRESENTATION D'ASTADIAG**

**ASTADIAG** (pour ASTARTEX et DIATAG) est un environnement développé en laboratoire par Jean-Marie Viprey, dans les laboratoires **ATST** – Archives, Textes, Sciences des Textes (EA 3183) et **LASELDI** – Laboratoire de Sémio-linguistique, Didactique, Informatique (EA 2281) l'Université de Franche-Comté, dans le cadre du pôle **ARCHIVE, BASES, CORPUS** de la Maison des Sciences de l'Homme de Franche-Comté.

Vous en détenez ici une licence limitée dans le temps<sup>1</sup>, sans formalité, pour utilisation universitaire.

Les programmes sont partagés entre 3 grands groupes de fonctions :

**ASTARTEX** proprement dit (onglet ouvert par défait au lancement), regroupe les fonctions d'exploration à consistance statistique, dont la navigation plein-texte.

**DIATAG** est un environnement de préparation des données textuelles, dont seules quelques fonctions de base sont actives ici, permettant la segmentation en mots et le partitionnement du corpus préalables à la mise en œuvre d'**ASTARTEX**.

Le troisième groupe comprend les fonctions débouchant sur l'analyse statistique multidimensionnelle (**AFC**) et ses visualisations.

**ASTARTEX** est conçu pour « résister » à des corpus jusqu'à 10 millions de mots. En fonction de votre configuration, les temps de réponse peuvent être longs pour des volumes importants, mais la fiabilité reste certaine.

ASTARTEX propose une exploration du corpus fondée sur l'articulation de vues statistiques, de concordances, et de lecture cursive.

### **CONFIGURATION**

Configuration requise : PC sous Windows exclusivement. 98, XP, Vista, Windows-7. XP est l'OS qui posera le moins de problèmes de mise à jour.

## **EMPAQUETAGE**

Vous trouverez dans l'archive téléchargée les ressources suivantes :

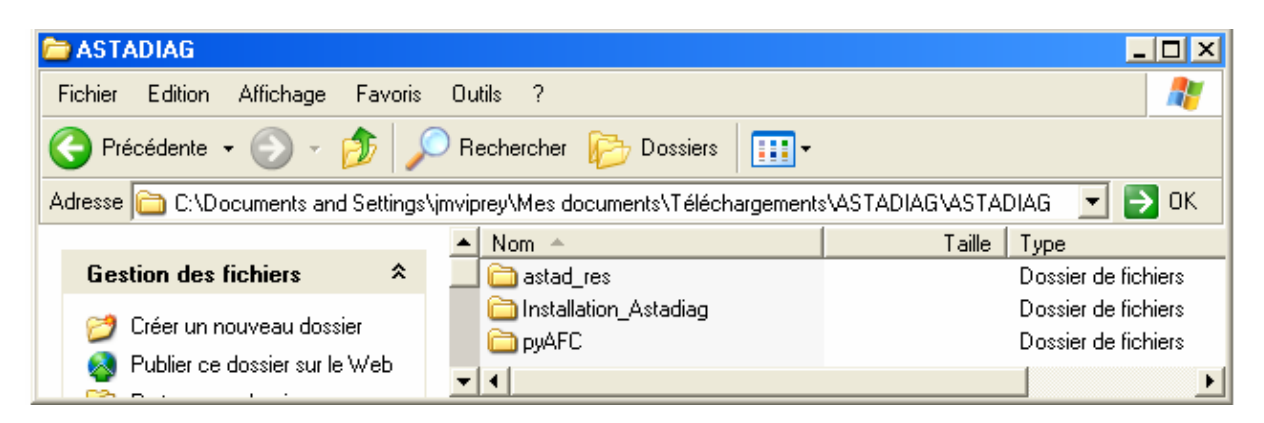

Le dossier *ASTADIAG* doit être copié, sans modification interne, directement à la racine de l'un de vos disques durs internes.

<sup>1</sup> 1 A l'expiration de ce délai, vous devrez télécharger à nouveau l'archive mise à jour.

### **INSTALLATION**

Deux procédures sont possibles :

**1. Installation dans le menu Démarrer > Programmes** (désinstallation par le Panneau de Configuration).

Double-cliquer *setup.exe*.

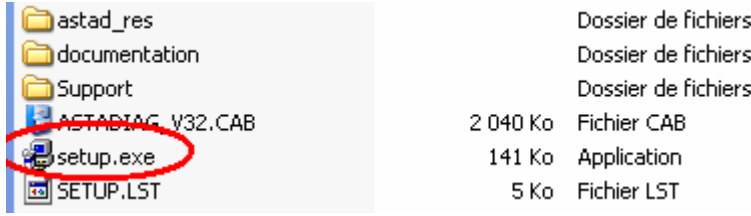

Suivre les instructions. Si la procédure se déroule bien, le programme est accessible dans la liste des programmes du menu 'Démarrer'.

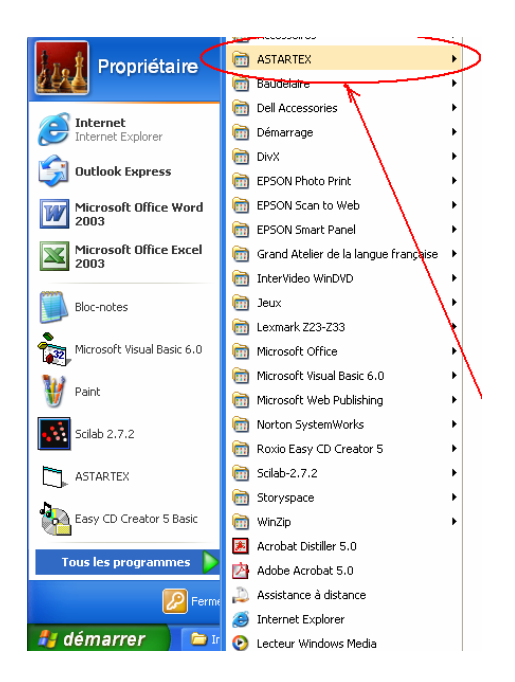

#### **2. Installation simple**

Si vous rencontrez une difficulté (refus d'installation par Windows, qui indique 'certaines ressources sont périmées'), ou si vous ne souhaitez pas faire d'installation 'profonde' :

Ouvrir le dossier **Support** :

Cliquer du droit sur *ASTADIAG\_V34.exe* : Le menu contextuel déroulant s'affiche. Sélectionner la commande *Créer un raccourci*.

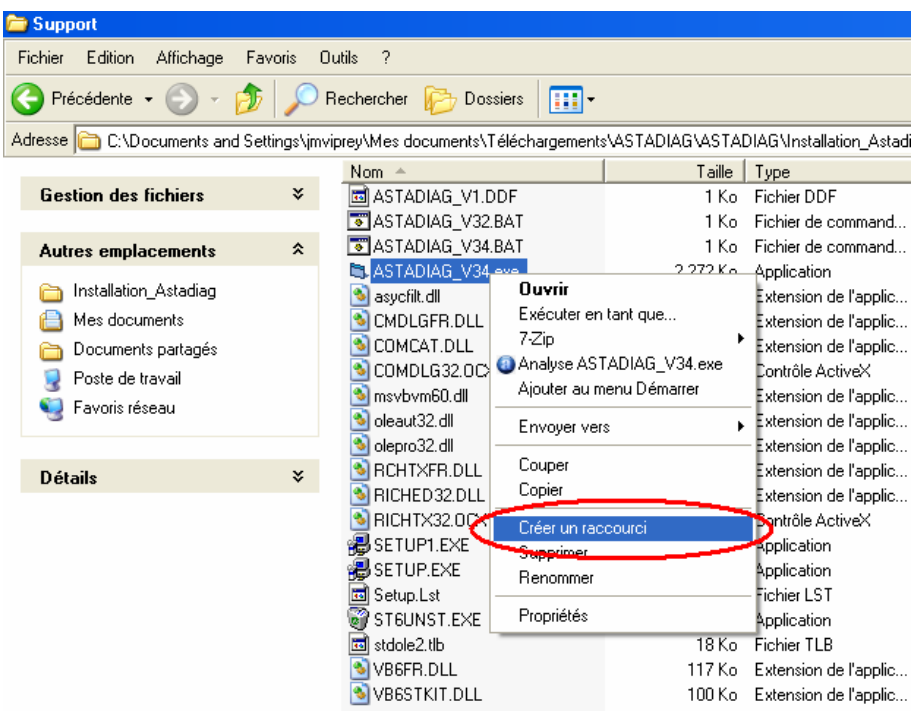

Déplacer ce raccourci à l'endroit le plus commode selon vos habitudes Windows (par exemple, sur le bureau, où vous pourrez le renommer).

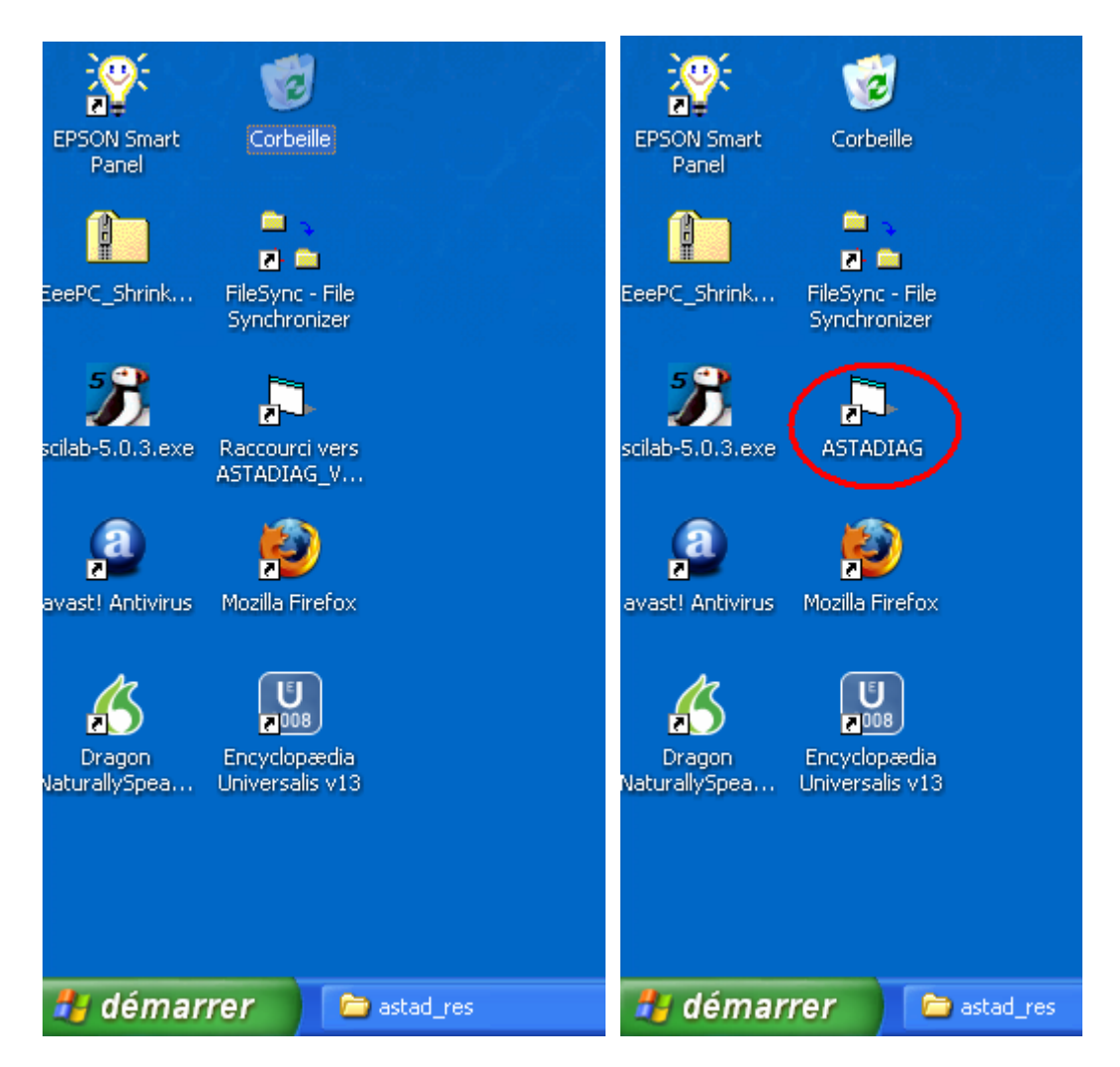

**NOTA BENE : Ne déplacez pas l'application elle-même** (*ASTADIAG\_V32.exe*). Ne trouvant plus ses dépendances (fichiers .dll, elle ne fonctionnerait pas).

Le lancement s'effectue alors par un double-click sur l'icône de raccourci.